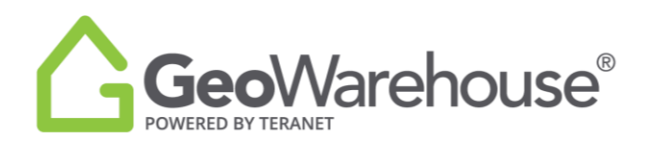

## **Tips For Success**

## **How To Change The Default Location**

You can change the default Land Registry Office (LRO) location in the **Account** section located in the top right of GeoWarehouse.

## 1. Select **Account** and **My Account.**

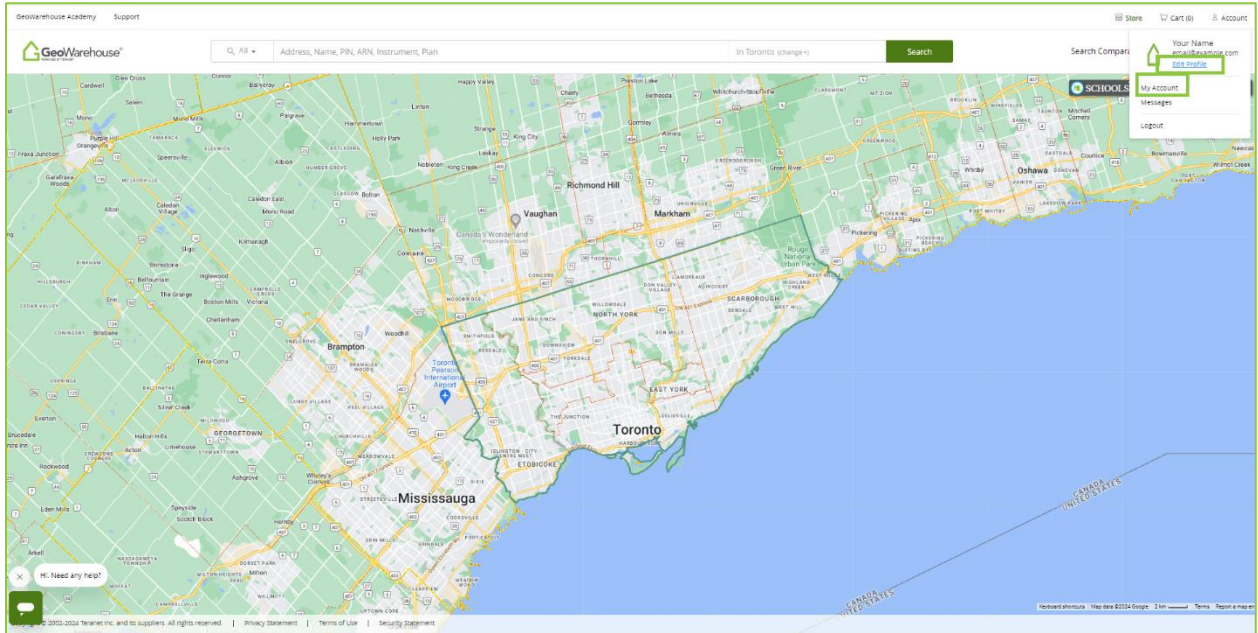

- 2. Select **Preferences** and go the **General** tab.
- 3. Select the arrow  $\blacktriangledown$  to the right of the current **Location.**
- 4. Scroll to find and select the desired location from the list.

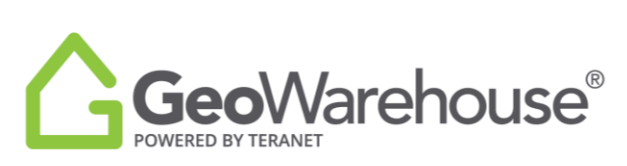

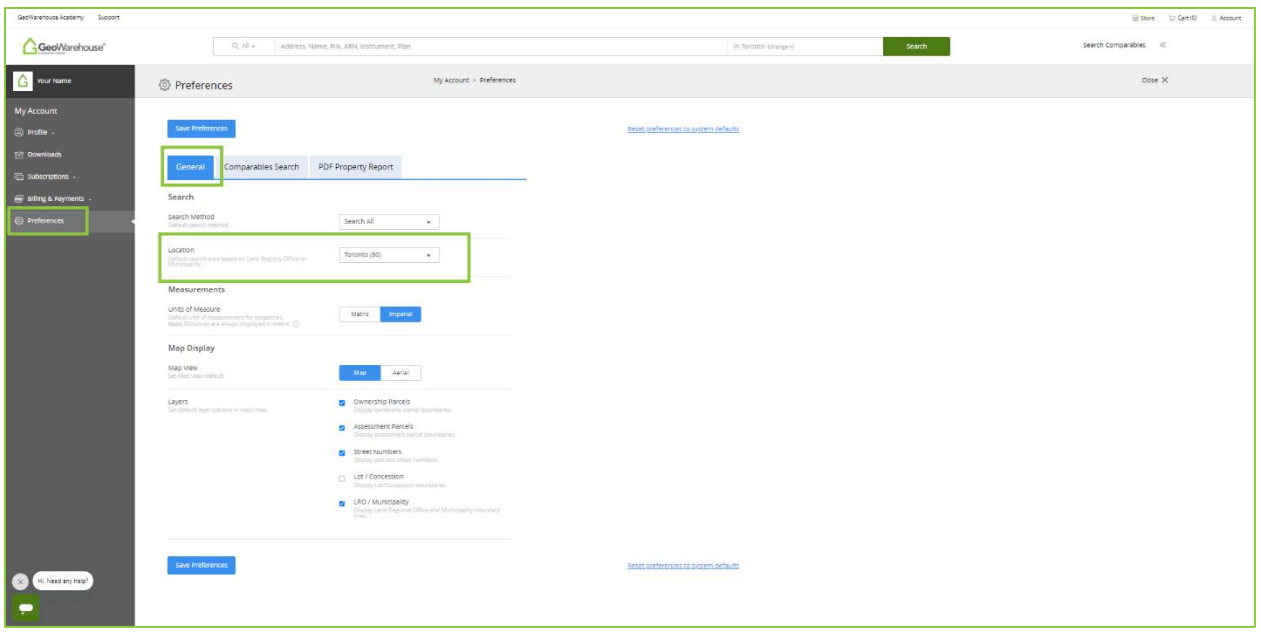

5. Select **Save Preferences** at the top or bottom of the page.

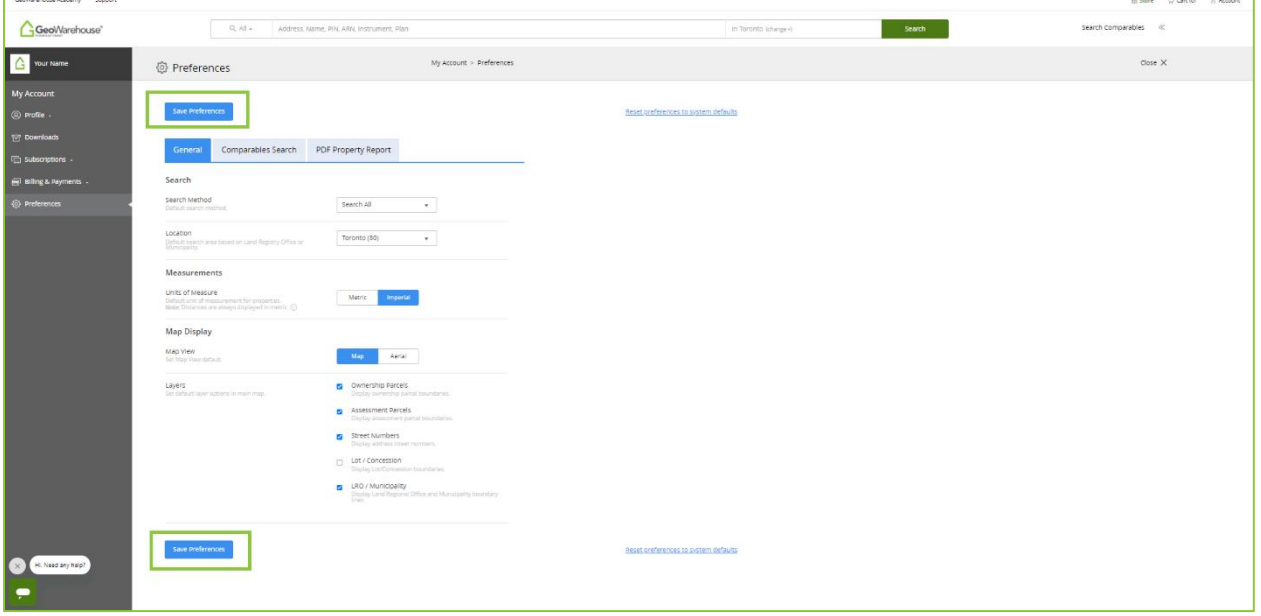

If you have any questions, please contact us at **geowarehouse.support@teranet.ca.**